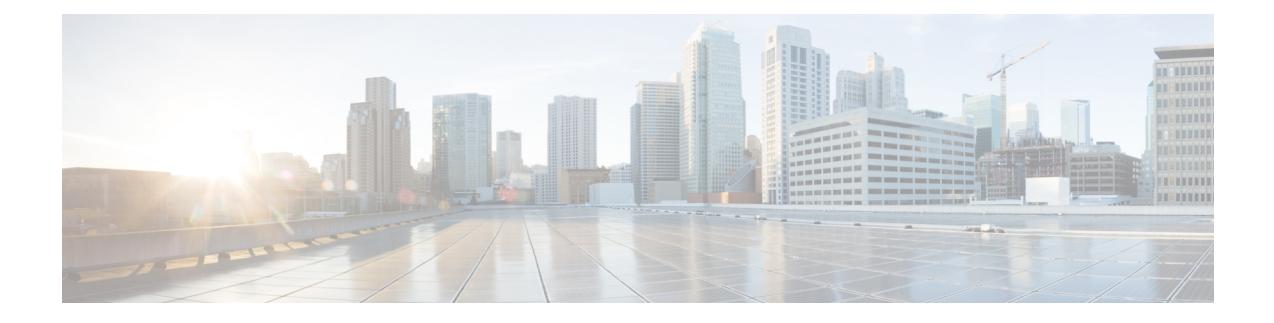

# **Configure the OTN Circuits**

This chapter describes the OTN circuits and procedures to configure the OTN circuits.

- Create a [GMPLS](#page-0-0) UNI Circuit, on page 1
- Create a [GMPLS](#page-12-0) NNI Circuit, on page 13
- OCH Mutual Circuit [Diversity,](#page-16-0) on page 17
- [Configure](#page-22-0) 1+1+R, on page 23
- [Logical](#page-23-0) Patch Cord, on page 24

# <span id="page-0-0"></span>**Create a GMPLS UNI Circuit**

### **Before you begin**

Configure refresh optical interval. See [Configure](#page-7-0) the Refresh Optical Interval, on page 8.

Configure loopback interface. See Provision [Loopback](configurationguide_chapter6.pdf#nameddest=unique_99) Interface.

Configure the OSPF on an interface . See [Configure](#page-4-0) the OSPF on an Interface, on page 5.

Configure the MPLS-TE on an OTN Controller. See Configure the MPLS-TE on an OTN [Controller,](#page-8-0) on [page](#page-8-0) 9.

# **Procedure**

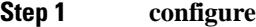

**Step 2 lmp {gmpls | port | trace} optical-uni {controller | neighbor | router-id}** *controller-name R/S/I/P* **Example:**

RP/0/RP0:hostname (config)# lmp gmpls optical-uni controller optics 0/0/0/4

Enters the LMP GMPLS UNI controller configuration mode. The value of lmp port ranges from 1 to 65535.

# **Step 3 neighbor** *name*

### **Example:**

RP/0/RP0:hostname (config-lmp-gmpls-uni-cntl)# neighbor xr4

Configures the LMP neighbor name of a controller.

 $\mathbf I$ 

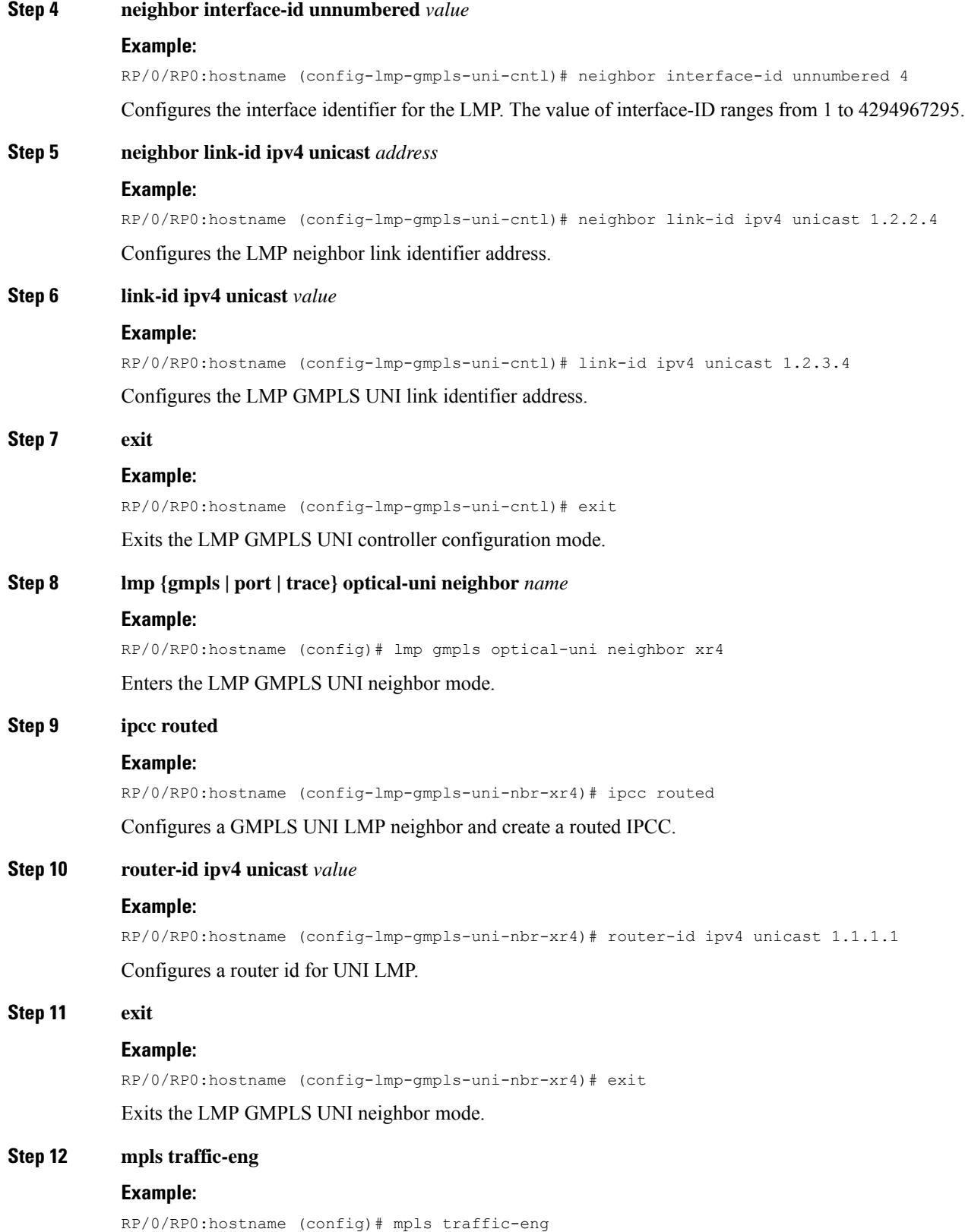

٦

 $\mathbf l$ 

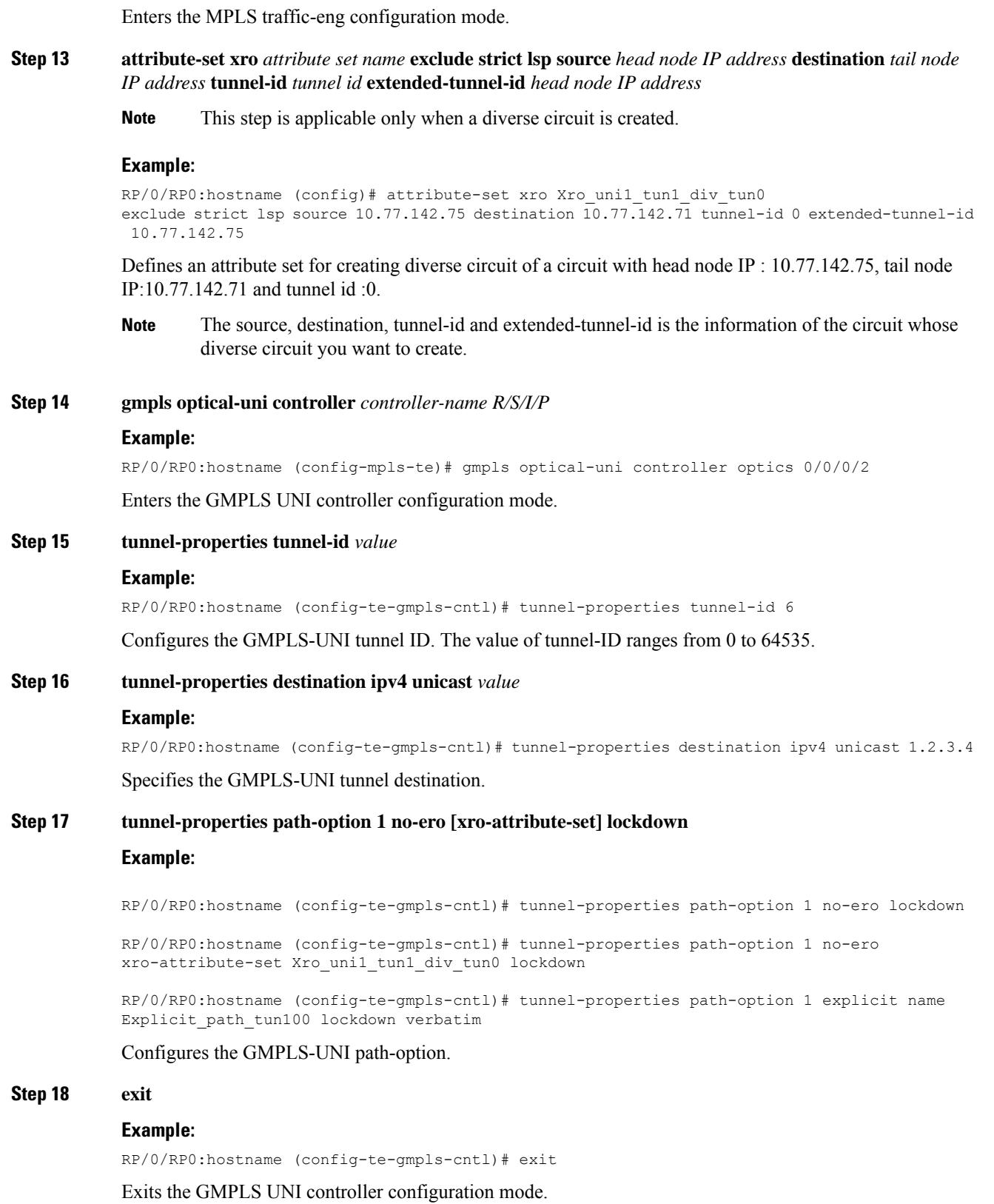

#### **Step 19 commit**

#### **Example: Create a GMPLS-UNI Circuit**

This example shows how to create a GMPLS-UNI circuit using Cisco IOS XR commands:

```
RP/0/RP0:hostname(config)# lmp gmpls optical-uni controller optics 0/0/0/4
RP/0/RP0:hostname(config-lmp-gmpls-uni-cntl)# neighbor xr4
RP/0/RP0:hostname(config-lmp-gmpls-uni-cntl)# neighbor link-id ipv4 unicast 1.2.3.4
RP/0/RP0:hostname(config-lmp-gmpls-uni-cntl)# neighbor interface-id unnumbered 4
RP/0/RP0:hostname(config-lmp-gmpls-uni-cntl)# link-id ipv4 unicast 1.2.3.4
RP/0/RP0:hostname(config-lmp-gmpls-uni-cntl)# exit
RP/0/RP0:hostname(config-lmp-gmpls-uni)# exit
RP/0/RP0:hostname(config-lmp)# exit
RP/0/RP0:hostname(config)# lmp gmpls optical-uni neighbor xr4
RP/0/RP0:hostname(config-lmp-gmpls-uni-nbr-xr4)# ipcc routed
RP/0/RP0:hostname(config-lmp-gmpls-uni-nbr-xr4)# router-id ipv4 unicast 1.1.1.1
RP/0/RP0:hostname(config-lmp-gmpls-uni-nbr-xr4)# exit
RP/0/RP0:hostname(config-lmp-gmpls-uni)# exit
RP/0/RP0:hostname(config-lmp)# exit
RP/0/RP0:hostname(config)# mpls traffic-eng
RP/0/RP0:hostname(config-mpls-te)# gmpls optical-uni controller optics 0/0/0/2
RP/0/RP0:hostname(config-te-gmpls-cntl)# tunnel-properties tunnel-id 6
RP/0/RP0:hostname(config-te-gmpls-cntl)# tunnel-properties destination ipv4 unicast 1.2.3.4
RP/0/RP0:hostname(config-te-gmpls-cntl)# tunnel-properties path-option 10 no-ero lockdown
RP/0/RP0:hostname(config-te-gmpls-cntl)# exit
RP/0/RP0:hostname(config-te-gmpls-uni)# exit
RP/0/RP0:hostname(config-mpls-te)# exit
```
#### **What to do next**

Create an OTN Controller. Configure an OTN [Controller](configurationguide_chapter24.pdf#nameddest=unique_216)

# **Provision Loopback Interface**

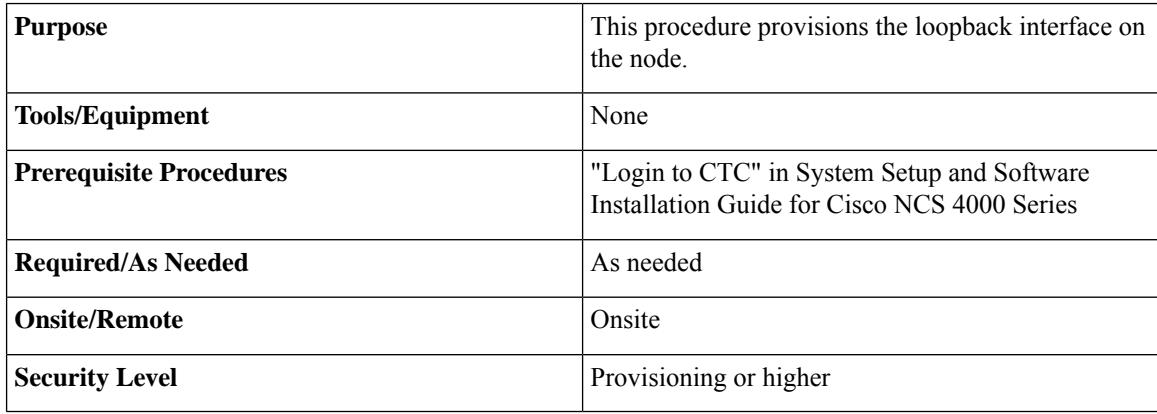

#### **Procedure**

**Step 1** In the node view, click the **Provisioning** > **Network** > **Loopback IF** tabs.

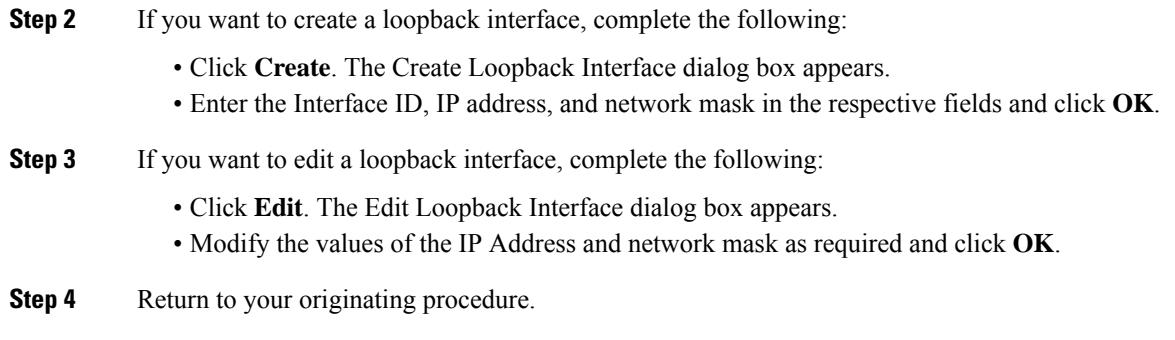

# <span id="page-4-0"></span>**Configure the OSPF on an Interface**

# **Before you begin**

Optics controller should be created before configuring OSPF on an interface.

### **Procedure**

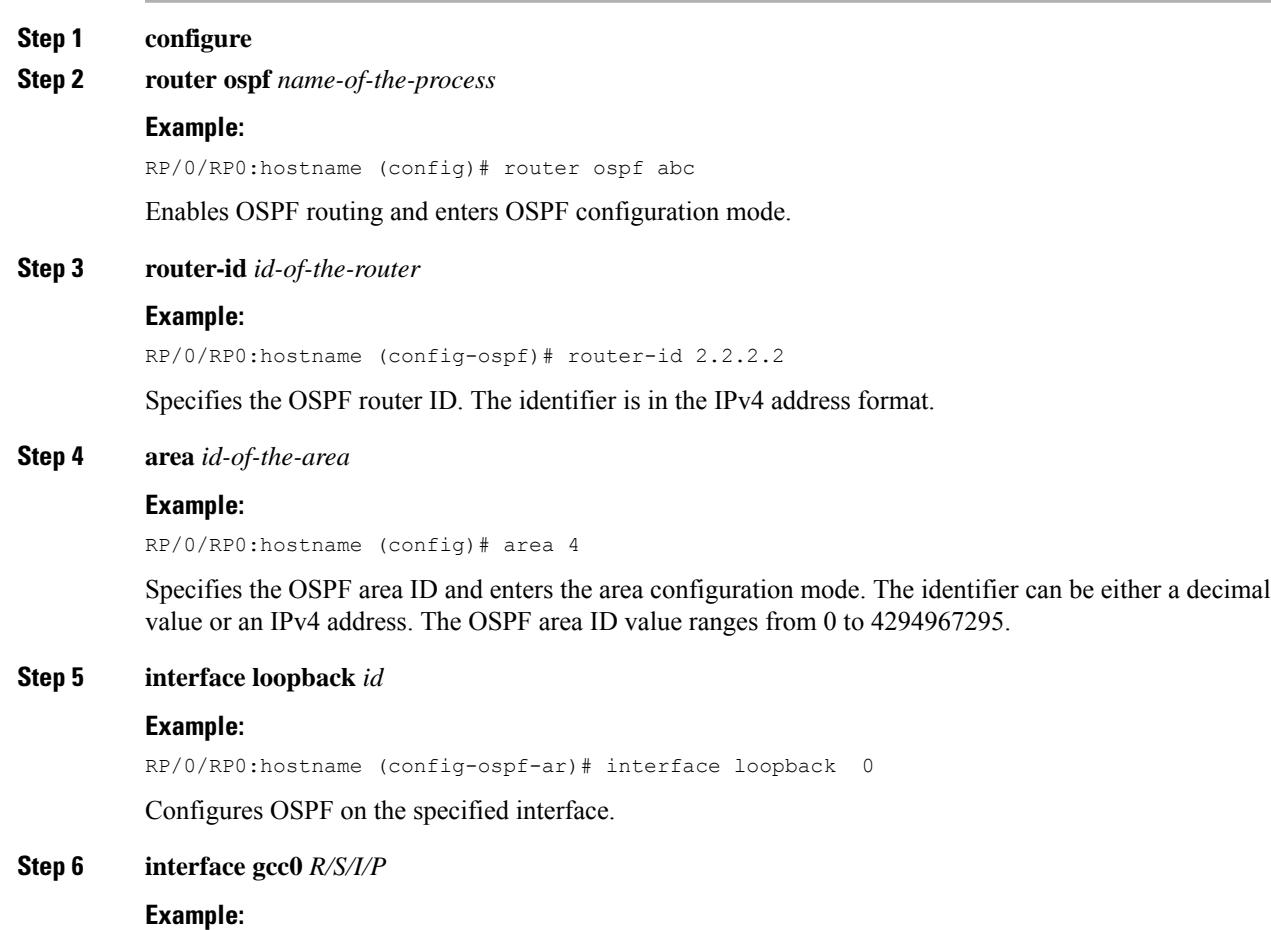

RP/0/RP0:hostname (config-ospf-ar)# interface interface gcC0 0/1/0/1

Configures OSPF on the specified interface.

## **Step 7 commit**

#### **Example: Configure OSPF on an Interface**

The following example shows how to configure OSPF on an interface using Cisco IOS XR commands:

```
RP/0/RP0:hostname# configure terminal
RP/0/RP0:hostname(config)# router ospf abc
RP/0/RP0:hostname(config-ospf)# router-id 2.2.2.2
RP/0/RP0:hostname(config)# area 4
RP/0/RP0:hostname(config-ospf-ar)# interface gcc0 0/0/0/4
RP/0/RP0:hostname(config-ospf-ar)# exit
```
# **Configure the OSPF-TE on an Interface**

## **Before you begin**

Optics controller should be created before configuring the OSPF-TE on an interface.

### **Procedure**

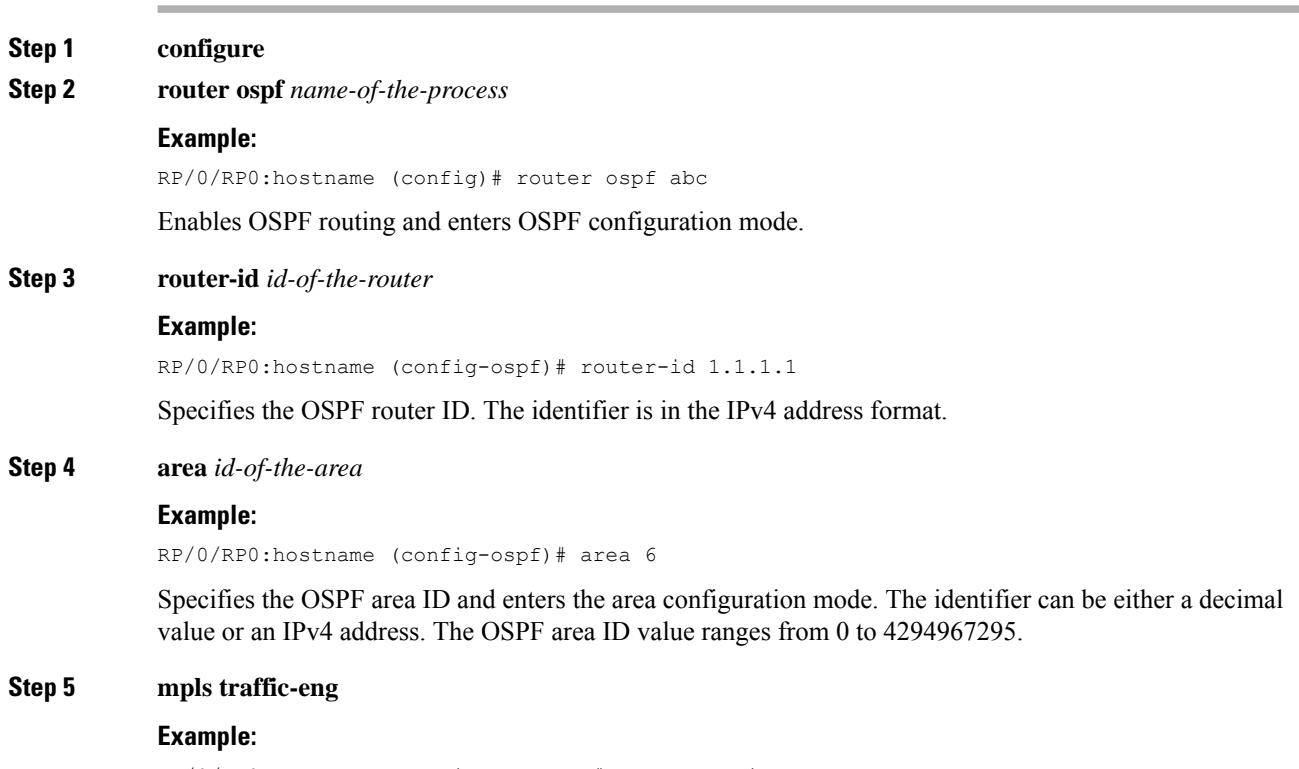

RP/0/RP0:hostname (config-ospf-ar)# mpls traffic-eng

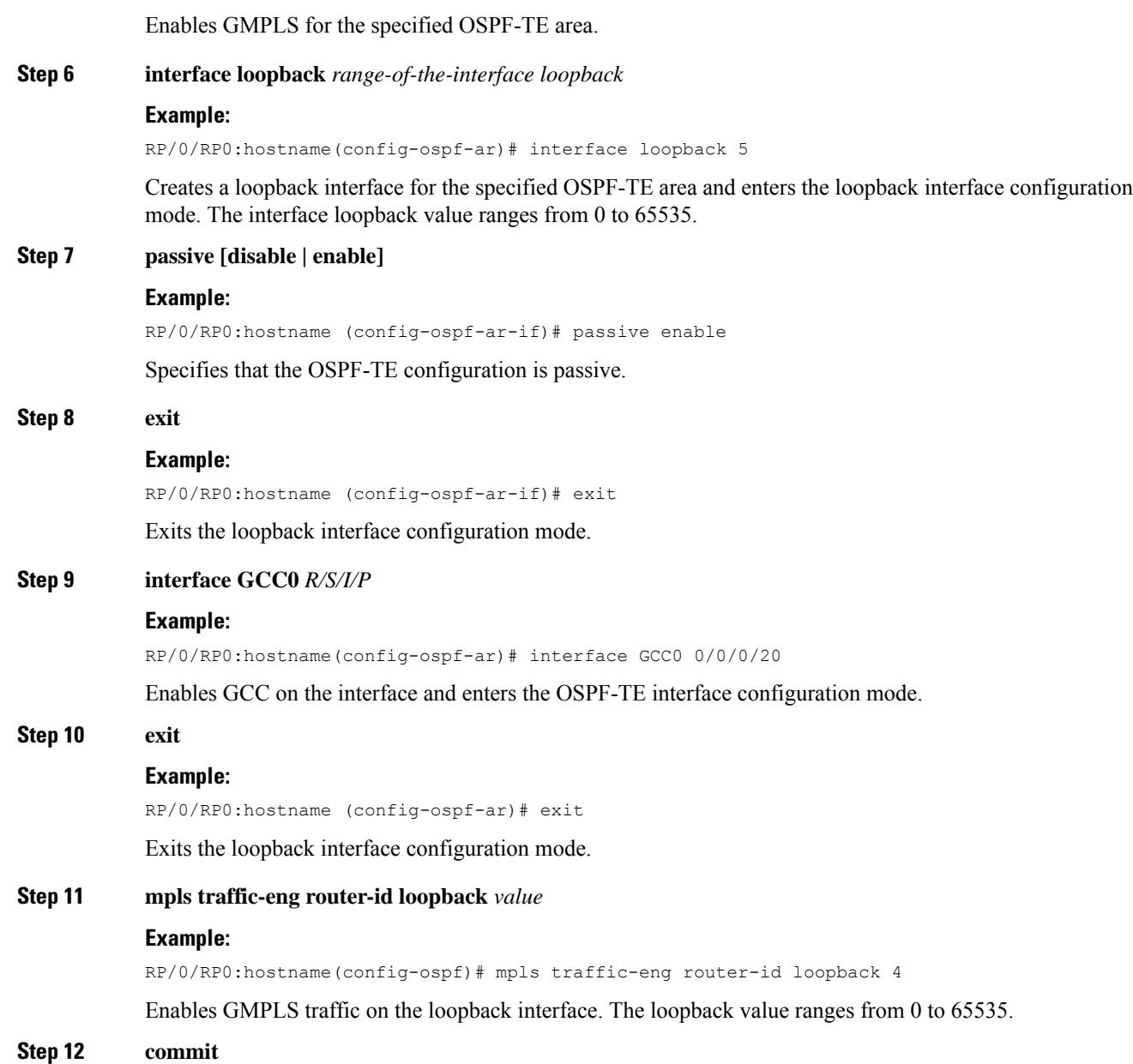

# **Example: Configure OSPF-TE on an Interface**

The following example shows how to configure OSPF-TE on an interface using Cisco IOS XR commands:

```
RP/0/RP0:hostname# configure terminal
RP/0/RP0:hostname(config)# router ospf abc
RP/0/RP0:hostname(config-ospf)# router-id 1.1.1.1
RP/0/RP0:hostname(config-ospf)# area 6
RP/0/RP0:hostname(config-ospf-ar)# mpls traffic-eng
RP/0/RP0:hostname(config-ospf-ar)# interface loopback 5
```

```
RP/0/RP0:hostname(config-ospf-ar-if)# passive enable
RP/0/RP0:hostname(config-ospf-ar-if)# exit
RP/0/RP0:hostname(config-ospf-ar)# interface GCC0 0/0/0/20
RP/0/RP0:hostname(config-ospf-ar)# exit
RP/0/RP0:hostname(config-ospf)# mpls traffic-eng router-id loopback 4
RP/0/RP0:hostname(config-ospf)# exit
```
# <span id="page-7-0"></span>**Configure the Refresh Optical Interval**

## **Before you begin**

Optics controller should be created before configuring the refresh optical interval.

#### **Procedure**

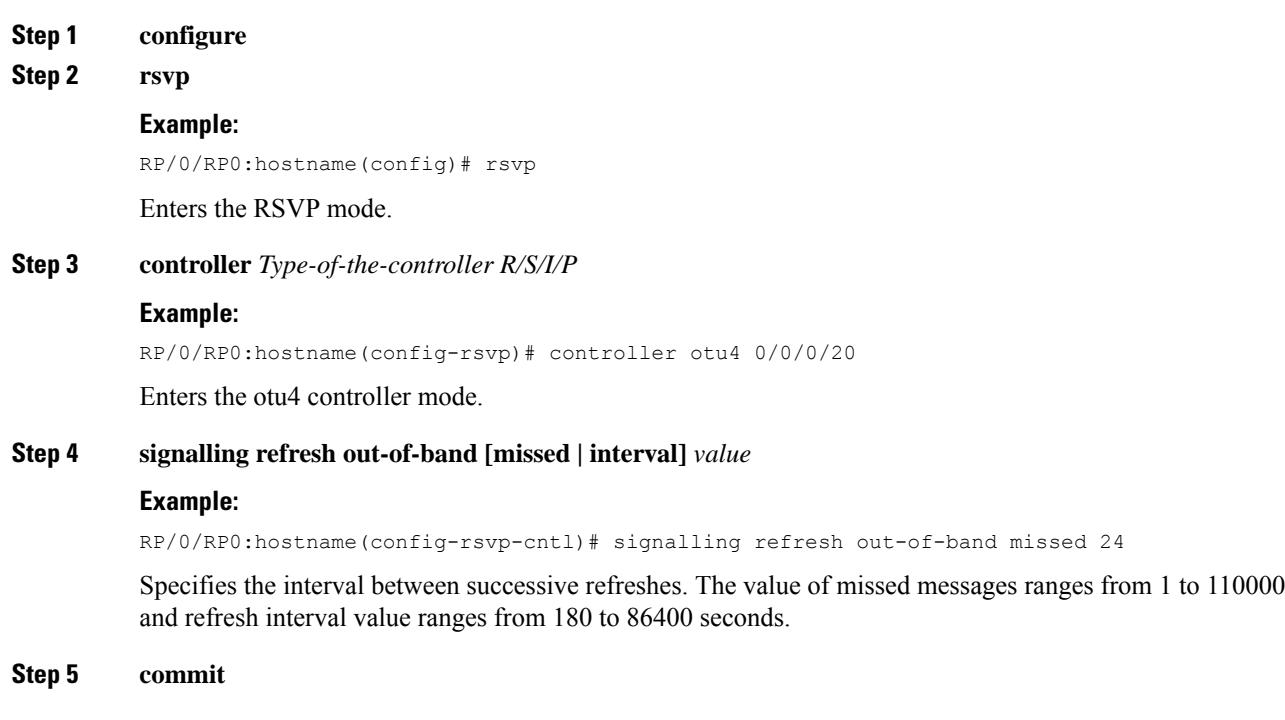

#### **Example: Configure Refresh Optical Interval**

The following example shows how to configure refresh optical interval using Cisco IOS XR commands:

```
RP/0/RP0:hostname# configure terminal
RP/0/RP0:hostname(config)# rsvp
RP/0/RP0:hostname(config-rsvp)# controller otu4 0/0/0/20
RP/0/RP0:hostname(config-rsvp-cntl)# signalling refresh out-of-band missed 24
RP/0/RP0:hostname(config-rsvp-cntl)# exit
```
# <span id="page-8-0"></span>**Configure the MPLS-TE on an OTN Controller**

# **Before you begin**

Optics controller should be created before configuring mpls-te on an otn controller.

# **Procedure**

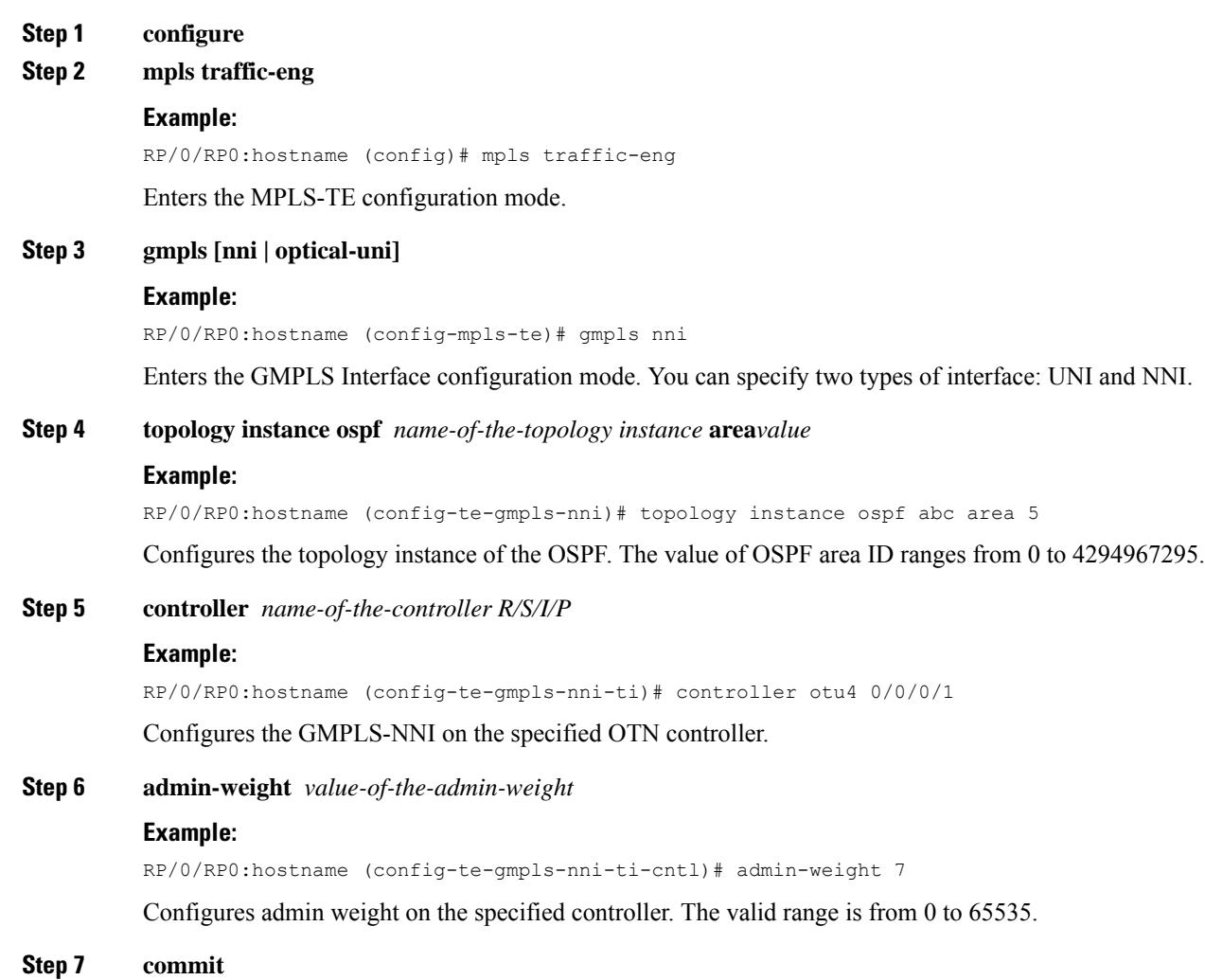

# **Example: Configure MPLS-TE on an OTN Controller**

The following example shows how to configure MPLS-TE on an OTN controller using Cisco IOS XR commands:

```
RP/0/RP0:hostname# configure terminal
RP/0/RP0:hostname(config)# mpls traffic-eng
```

```
RP/0/RP0:hostname(config-mpls-te)# gmpls nni
RP/0/RP0:hostname(config-te-gmpls-nni-ti)# controller otu4 0/0/0/1
RP/0/RP0:hostname(config-te-gmpls-nni-ti-cntl)# admin-weight 7
RP/0/RP0:hostname(config-line)# exit
```
# **Create an OTN Circuit through Control Plane**

## **Before you begin**

Optics controller should be created before creating an otn circuit.

#### **Procedure**

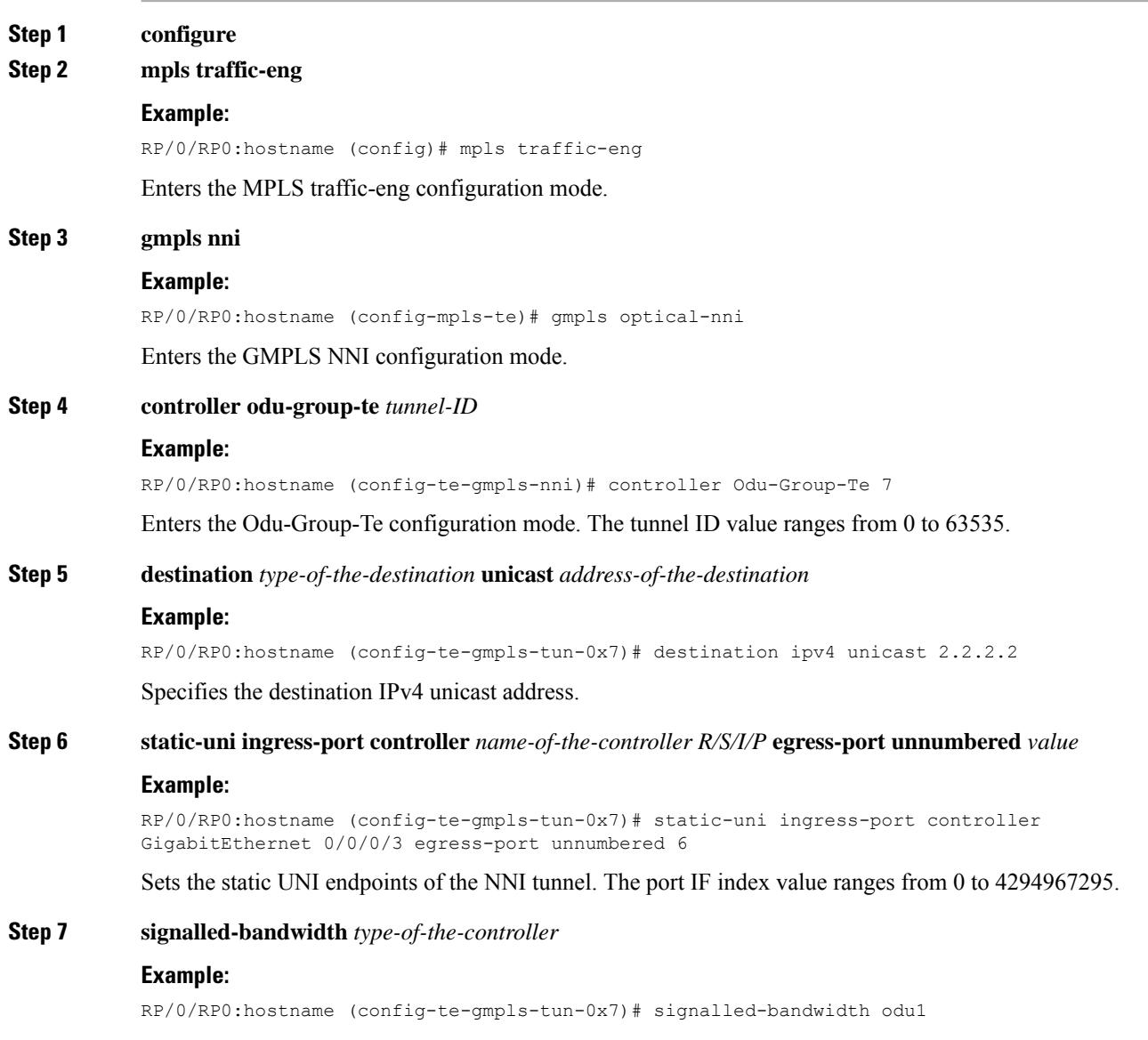

Sets the signal bandwidth of the controller.

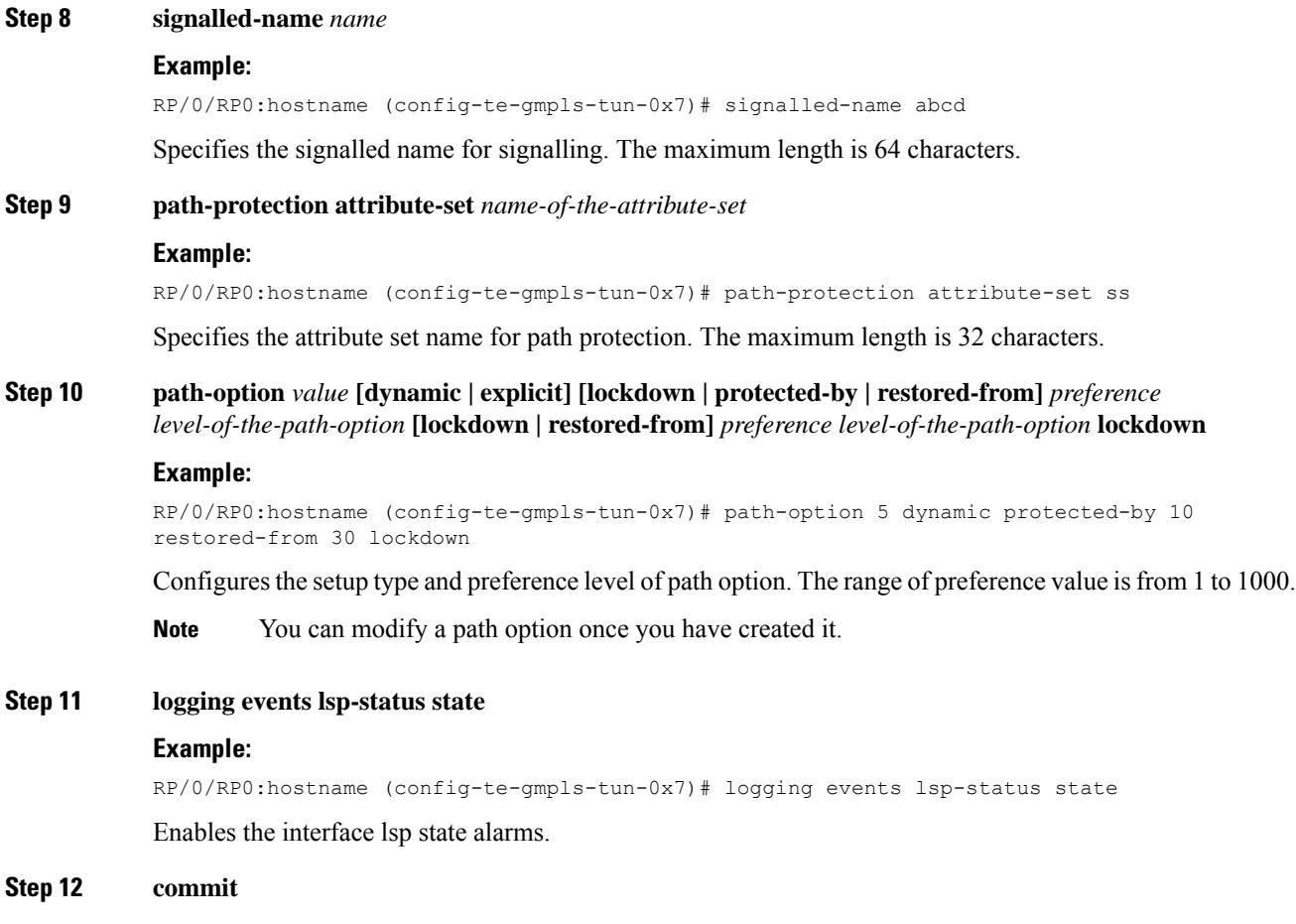

## **Example: Create an OTN Circuit**

The following example shows how to create an explicit path using Cisco IOS XR commands:

```
RP/0/RP0:hostname # configure terminal
RP/0/RP0:hostname (config)# mpls traffic-eng
RP/0/RP0:hostname (config-mpls-te)# gmpls optical-nni
RP/0/RP0:hostname (config-te-gmpls-nni)# controller Odu-Group-Te 7
RP/0/RP0:hostname (config-te-gmpls-tun-0x7)# destination ipv4 unicast 2.2.2.2
RP/0/RP0:hostname (config-te-gmpls-tun-0x7)# static-uni ingress-port controller
GigabitEthernet 0/0/0/3 egress-port unnumbered 6
RP/0/RP0:hostname (config-te-gmpls-tun-0x7)# signalled-bandwidth odu1
RP/0/RP0:hostname (config-te-gmpls-tun-0x7)# signalled-name abcd
RP/0/RP0:hostname (config-te-gmpls-tun-0x7)# path-protection attribute-set ss
RP/0/RP0:hostname (config-te-gmpls-tun-0x7)# path-option 5 dynamic protected-by 10
restored-from 30 lockdown
RP/0/RP0:hostname (config-te-gmpls-tun-0x7)# logging events lsp-status state
RP/0/RP0:hostname # commit
```
# <span id="page-11-0"></span>**Configure a Permanent Connection (xconnect)**

# **Before you begin**

Optics controller should be created before configuring a permanent connection.

## **Procedure**

#### **Step 1 configure**

**Step 2 xconnect** *ID-of-the-xconnect* **endpoint-1** *Type-of-the-controller R/S/I/P* **endpoint-2** *Type-of-the-controller R/S/I/P*

#### **Example:**

RP/0/RP0:hostname(config)# xconnect 5 endpoint-1 ODU1 0/0/0/2 endpoint-2 ODU1 0/0/0/2

Configures a permanent connection between two ODUk controllers. The cross connection ID value ranges from 1 to 32655

A cross connection can only be made between same type of controllers such as ODU1-ODU1 and ODU2-ODU2. **Note**

**Step 3 commit**

# **View a Permanent Connections**

### **Before you begin**

Create a permanent connection. See Configure a Permanent [Connection](#page-11-0) (xconnect), on page 12.

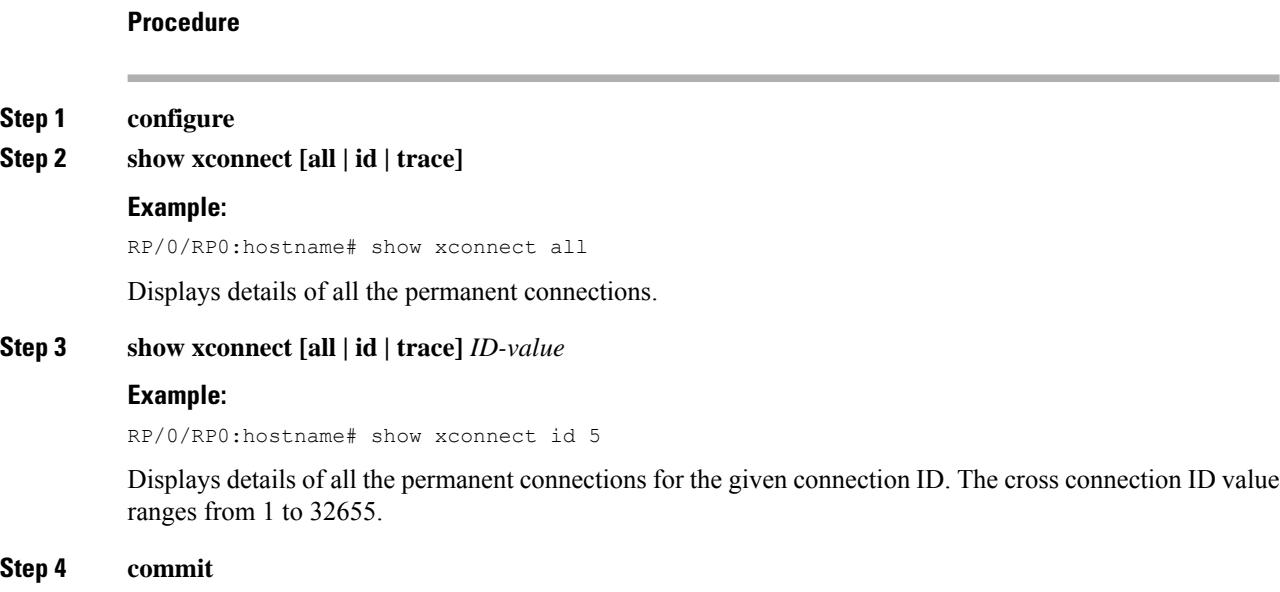

# <span id="page-12-0"></span>**Create a GMPLS NNI Circuit**

#### **Before you begin**

Configure loopback interface. See Provision [Loopback](configurationguide_chapter6.pdf#nameddest=unique_99) Interface.

Configure the OSPF on an interface . See [Configure](#page-4-0) the OSPF on an Interface, on page 5.

Configure the MPLS-TE on an OTN Controller. See Configure the MPLS-TE on an OTN [Controller,](#page-8-0) on [page](#page-8-0) 9.

### **Procedure**

- **Step 1 configure**
- **Step 2 mpls traffic-eng**

#### **Example:**

RP/0/RP0:hostname (config)# mpls traffic-eng

Enters the MPLS traffic-eng configuration mode.

**Step 3** attribute-set xro attribute set name exclude strict lsp source head node IP address destination tail node *IP address* **tunnel-id** *tunnel id* **extended-tunnel-id** *head node IP address*

**Note** This step is applicable only when a diverse circuit is created.

#### **Example:**

RP/0/RP0:hostname (config)# attribute-set xro Xro\_nni1\_tun1\_div\_tun0 exclude strict lsp source 10.77.142.75 destination 10.77.142.71 tunnel-id 0 extended-tunnel-id 10.77.142.75

Defines an attribute set for creating diverse circuit of a circuit with head node IP : 10.77.142.75, tail node IP:10.77.142.71 and tunnel id :0.

The source, destination, tunnel-id and extended-tunnel-id is the information of the circuit whose diverse circuit you want to create. **Note**

#### **Step 4 gmpls optical-nni controller** *controller-name R/S/I/P*

#### **Example:**

RP/0/RP0:hostname (config-mpls-te)# gmpls optical-nni controller Odu-Group-te 17

Enters the GMPLS-NNI controller configuration mode.

**Step 5 destination ipv4 unicast** *value*

## **Example:**

RP/0/RP0:hostname (config-te-gmpls-tun-0x11)# destination ipv4 unicast 1.2.3.4 Specifies the GMPLS-NNI tunnel destination.

# **Step 6 signalled-bandwidth ODU1**

**Example:**

RP/0/RP0:hostname (config-te-gmpls-tun-0x11# signalled-bandwidth ODU1

Specifies the signalled bandwidth.

#### **Step 7 path-option 1 dynamic protected-by** *value* **[xro-attribute-set]** *xro attribute set name* **lockdown**

Use xro-attribute-set option only for creating a diverse circuit. **Note**

> protected-by value is always set to none as only protection type 1+0 is supported with circuit diversity.

#### **Example:**

RP/0/RP0:hostname (config-te-gmpls-tun-0x11)# path-option 1 dynamic protected-by 2 lockdown

RP/0/RP0:hostname (config-te-gmpls-tun-0x11)# path-option 1 dynamic protected-by none xro-attribute-set Xro\_uni1\_tun1\_div\_tun0 lockdown

Configures the GMPLS-NNI path-option.

#### **Step 8 path-option 2 dynamic lockdown**

**Note** This step is not applicable for creating a diverse circuit.

#### **Example:**

RP/0/RP0:hostname (config-te-gmpls-tun-0x11)# path-option 2 dynamic lockdown Configures the GMPLS-NNI path-option.

**Step 9 path-protection attribute-set** *value*

#### **Example:**

RP/0/RP0:hostname (config-te-gmpls-tun-0x11)# path-protection attribute-set attSet1

Configures the GMPLS-NNI path-protection.

#### **Step 10 static-uni ingress-portcontroller otu1** *R/S/I/P* **egress-port unnumbered** *value*

#### **Example:**

RP/0/RP0:hostname (config-te-gmpls-tun-0x11)# static-uni ingress-port controller otu1 0/1/0/20 egress-port unnumbered 56

Configures the interface identifier for the LMP. The value of interface-ID ranges from 1 to 4294967295.

#### **Step 11 exit**

#### **Example:**

RP/0/RP0:hostname (config-te-gmpls-tun-0x11)# exit

Exits the GMPLS UNI controller configuration mode.

**Step 12 commit**

#### **Example: Create a GMPLS NNI Circuit**

This example shows how to create a GMPLS NNI circuit using Cisco IOS XR commands:

```
RP/0/RP0:hostname(config)# mpls traffic-eng
RP/0/RP0:hostname(config-mpls-te)# gmpls optical-nni controller Odu-Group-te 17
RP/0/RP0:hostname(config-te-gmpls-tun-0x11)# destination ipv4 unicast 1.2.3.4
RP/0/RP0:hostname(config-te-gmpls-tun-0x11# signalled-bandwidth ODU1
RP/0/RP0:hostname(config-te-gmpls-tun-0x11)# path-option 1 dynamic protected-by 2 lockdown
RP/0/RP0:hostname(config-te-gmpls-tun-0x11)# path-option 2 dynamic lockdown
RP/0/RP0:hostname(config-te-gmpls-tun-0x11)# path-protection attribute-set soumya
RP/0/RP0:hostname(config-te-gmpls-tun-0x11)# static-uni ingress-port controller otu1 0/1/0/20
egress-port unnumbered 56
RP/0/RP0:hostname(config-te-gmpls-tun-0x11)# exit
```
#### **What to do next**

Create an OTN Controller. See Configure an OTN [Controller.](configurationguide_chapter24.pdf#nameddest=unique_216)

# **Configure the MPLS-TE on an OTN Controller using Local Termination**

### **Before you begin**

Optics controller should be created before configuring mpls-te on an otn controller.

#### **Procedure**

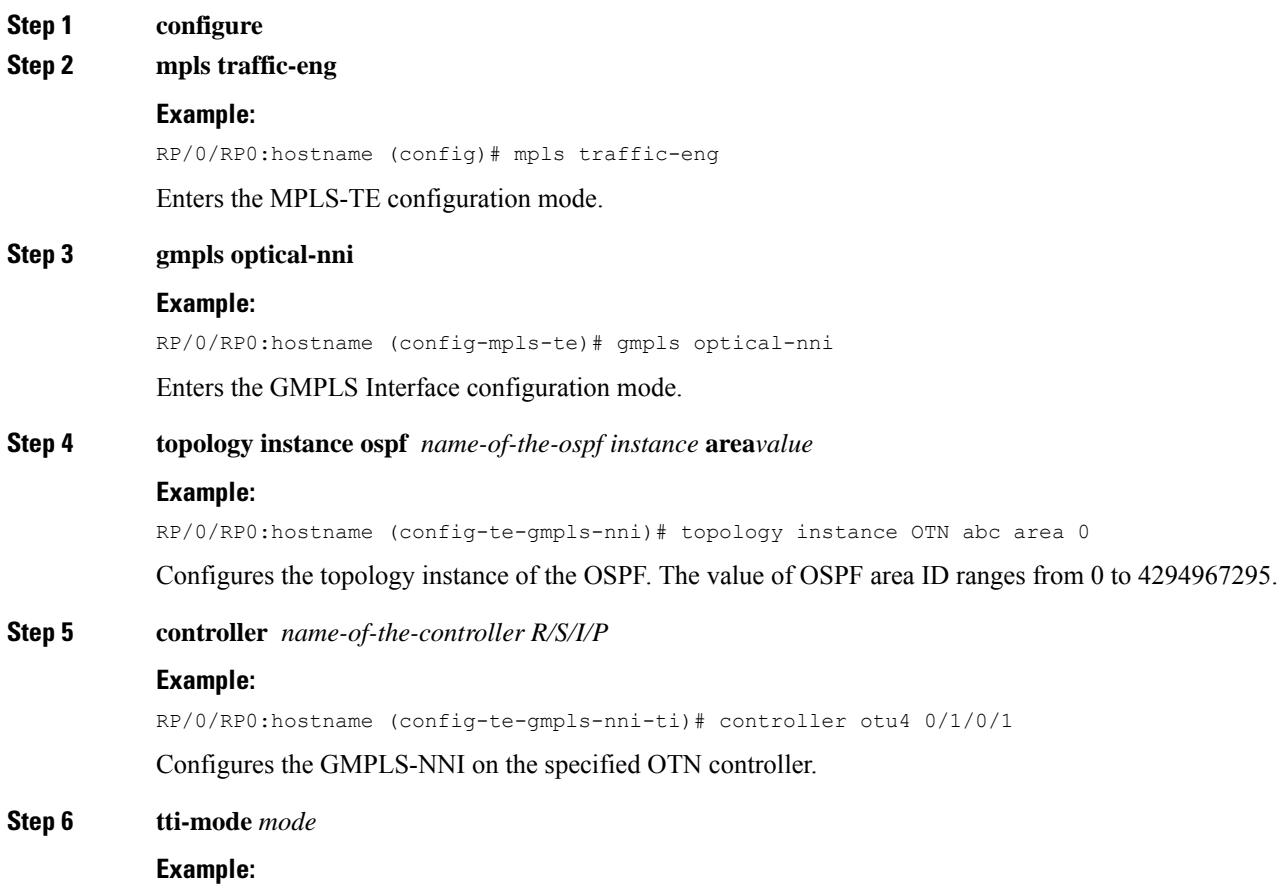

 $\mathbf I$ 

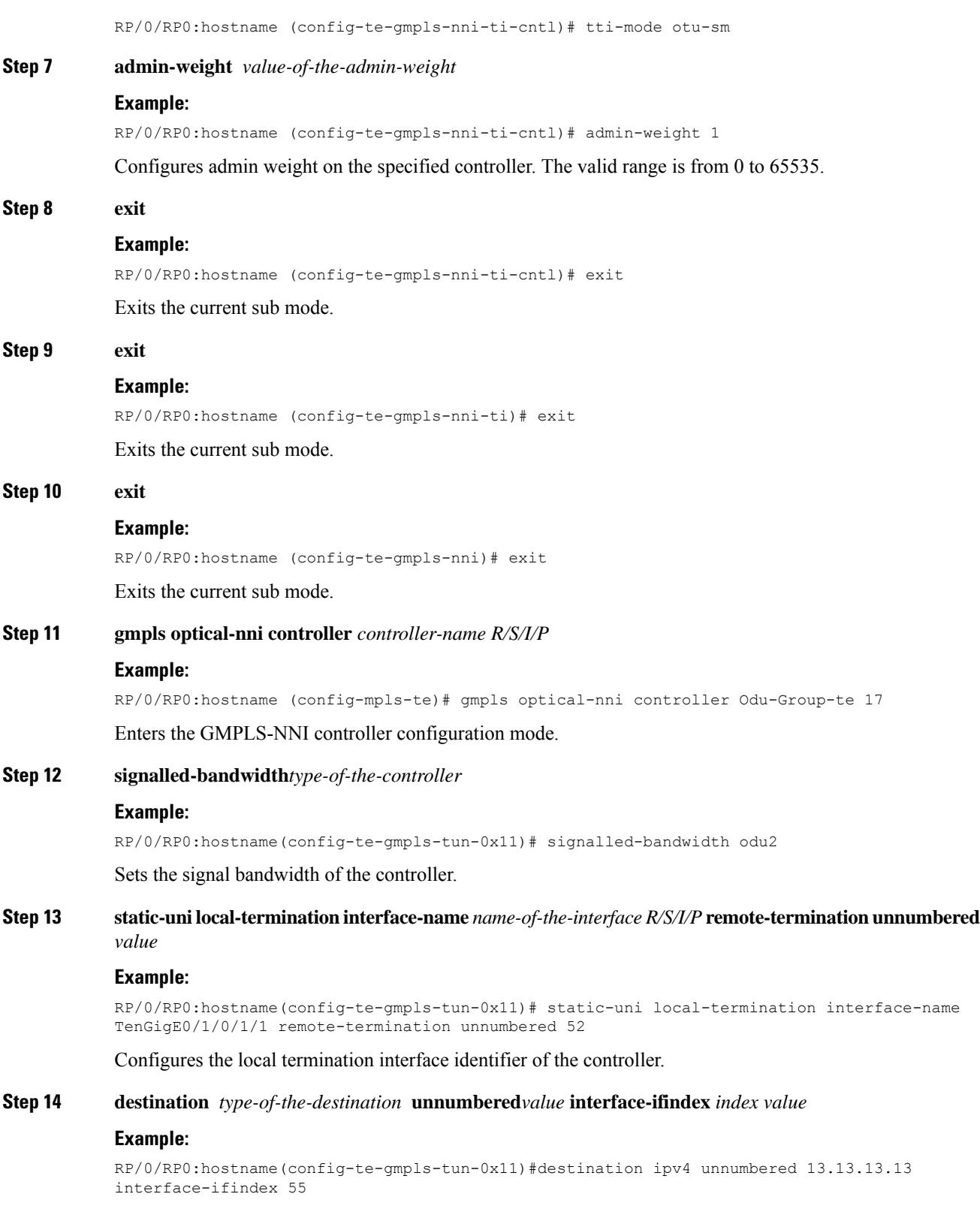

Configures the destination.

i.

# **Step 15 path-option** *value* **dynamic protected-by** *value* **lockdown Example:** RP/0/RP0:hostname(config-te-gmpls-tun-0x11)# path-option 1 dynamic protected-by none lockdown

**Step 16 commit**

#### **Example: Configure MPLS-TE on an OTN Controller Using Local Termination**

The following example shows how to configure MPLS-TE on an OTN controller using local termination method:

```
RP/0/RP0:hostname# configure
RP/0/RP0:hostname(config)# mpls traffic-eng
RP/0/RP0:hostname(config-mpls-te)# gmpls optical-nni
RP/0/RP0:hostname(config-te-gmpls-nni)# topology instance ospf OTN area 0
RP/0/RP0:hostname(config-te-gmpls-nni-ti)# controller otu4 0/0/0/1
RP/0/RP0:hostname(config-te-gmpls-nni-ti-cntl)# tti -mode otu-sm
RP/0/RP0:hostname(config-te-gmpls-nni-ti-cntl)# admin-weight 1
RP/0/RP0:hostname(config-te-gmpls-nni-ti-cntl)# exit
RP/0/RP0:hostname(config-te-gmpls-nni-ti)# exit
RP/0/RP0:hostname(config-te-gmpls-nni)# exit
RP/0/RP0:hostname (config-mpls-te)# gmpls optical-nni controller Odu-Group-te 17
RP/0/RP0:hostname(config-te-gmpls-tun-0x11)# signalled -bandwidth odu2
RP/0/RP0:hostname(config-te-gmpls-tun-0x11)# static -uni local-termination interface-name
TenGigE0/1/0/1/1 remote-termination unnumbered 52
RP/0/RP0:hostname(config-te-gmpls-tun-0x11)# destination ipv4 unnumbered 13.13.13.13
interface- ifindex 55
RP/0/RP0:hostname(config-te-gmpls-tun-0x11)#path-option 1 dynamic protected-by none lockdown
```
# <span id="page-16-0"></span>**OCH Mutual Circuit Diversity**

The OCH Mutual Circuit Diversity feature is an interoperability feature between a NCS 4000 series router and a NCS 2000 series router.

This feature enables the user to create two separate circuits whose paths use a different set of nodes.

Consider a DWDM circuit carrying a service. In order to provide protection and reduce the probability of simultaneous connection failures, the user can create a new circuit by defining a different set of nodes. In case of failure, the service is seamlessly carried forward by the other circuit, which has a different path. Typically, nodes dynamically choose the shortest path, where a circuit is created to reach the destination using minimum number of hops. This might result in network congestion if the same nodes are used by many circuits. Mutual circuit diversity enables the user to allocate different network paths for two circuits. Both the circuits are defined in such a way that there are no overlapping nodes (except the source node), and the paths are independent of each other.

This feature is supported on DWDM-enabled optical ports for the following cards:

- NCS4K-2H10T-OP-KS port 2 to 11 when equipped with SFP+ with PID ONS-SC+-10G-C
- NCS4K-2H-W trunk ports 2 and 3
- NCS4K-4H-OPW-QC2 trunks ports 10 and 11

# **Configuring Mutual Circuit Diversity - Overview of tasks**

The following are the pre-requisites required to configure mutual circuit diversity (the user can use CTC to configure the following):

- Configure Link Management Protocol between the NCS 4000 and NCS 2000 nodes, refer [Create](configurationguide_chapter6.pdf#nameddest=unique_98) an LMP [Using](configurationguide_chapter6.pdf#nameddest=unique_98) CTC
- Enable Refresh Optical Interval (RSVP), refer Configure a [RSVP-TE](configurationguide_chapter6.pdf#nameddest=unique_86) Instance Using CTC

For configuring mutual diversity, the attributes are set for two circuits. Diverse paths are explicitly defined for both the circuits.

- Configure GMPLS tail node configuration
- Configure explicit path
- Create OCH trail circuits with mutual diversity

# **Configure GMPLS tail node**

**Procedure**

This task enables the user to set up an optical unnumbered interface for the end point controllers.

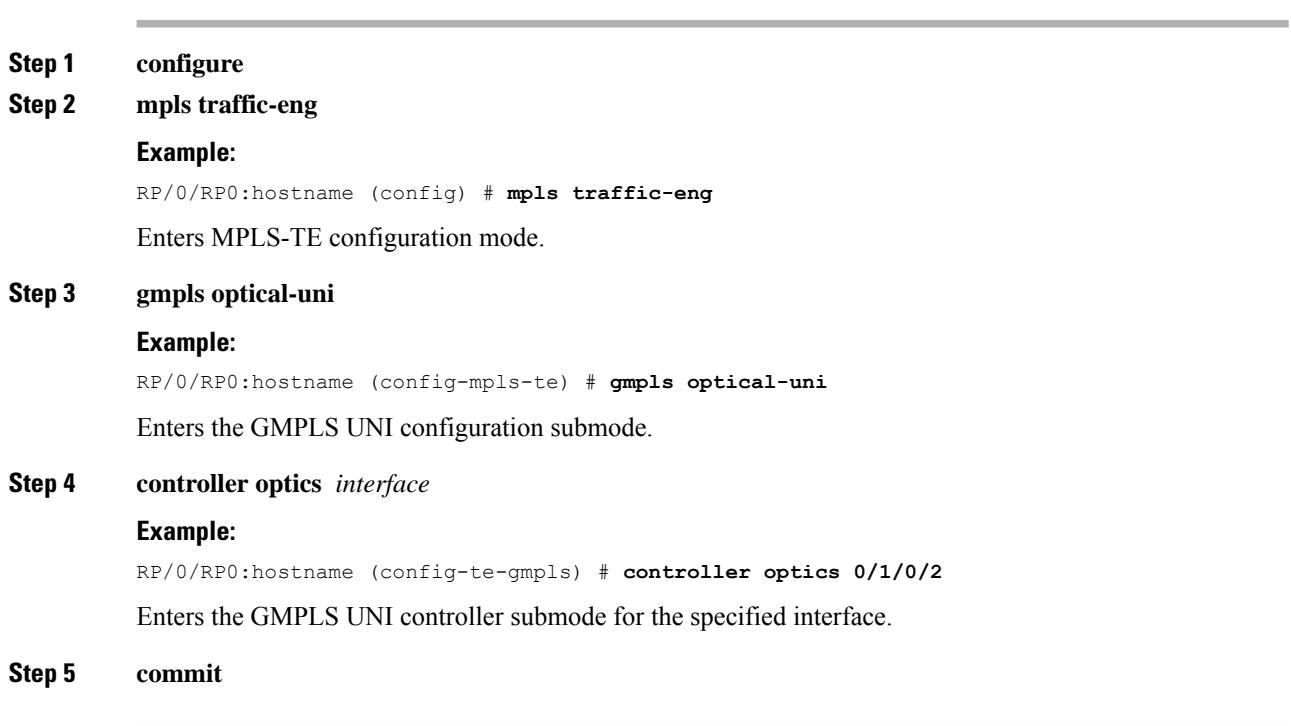

# **What to do next**

Define paths for circuits

# **Configure Explicit Path**

This task enables the user to set-up the path for a circuit using strict or loose hops. Explicit path configuration is applicable to the GMPLS head node.

When a strict hop is configured, it identifies an exact path through which the circuit must be routed. When a loose hop is configured, the path can be changed.

### **Procedure**

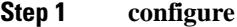

**Step 2 explicit-path name** *name*

#### **Example:**

```
RP/0/RP0:hostname(config) # explicit-path name ExplicitPath0_2_0_2to1_1_1_85_sh0_sl1_p2
```
Provides the path name.

**Step 3 index** *index-id* **next-address [strict | loose] ipv4 unicast unnumbered** *ip-address id*

#### **Example:**

RP/0/RP0:hostname (config) # **index 10 next-address strict ipv4 unicast unnumbered 10.10.1.119 2130706962**

Configures the ingress interface.

**Step 4 index** *index-id* **next-address [strict | loose] ipv4 unicast unnumbered** *ip-address id*

#### **Example:**

RP/0/RP0:hostname (config) # **index 80 next-address loose ipv4 unicast unnumbered 1.1.1.85 35**

Configures the destination interface.

**Step 5 commit**

### **What to do next**

Configure diversity by defining the attributes for both the circuits

# **Create OCH Trail Circuits with Mutual Diversity**

This task enables the user to set the path attributes for a circuit. As earlier discussed, the attributes need to be defined for both the circuits and this configuration needs to be carried out twice. It is recommended to commit the configuration after setting the attributes for the second circuit, as signaling is initiated, only after the second circuit attributes are committed.

**Procedure**

**Step 1 configure**

**Step 2 mpls traffic-eng**

 $\mathbf{l}$ 

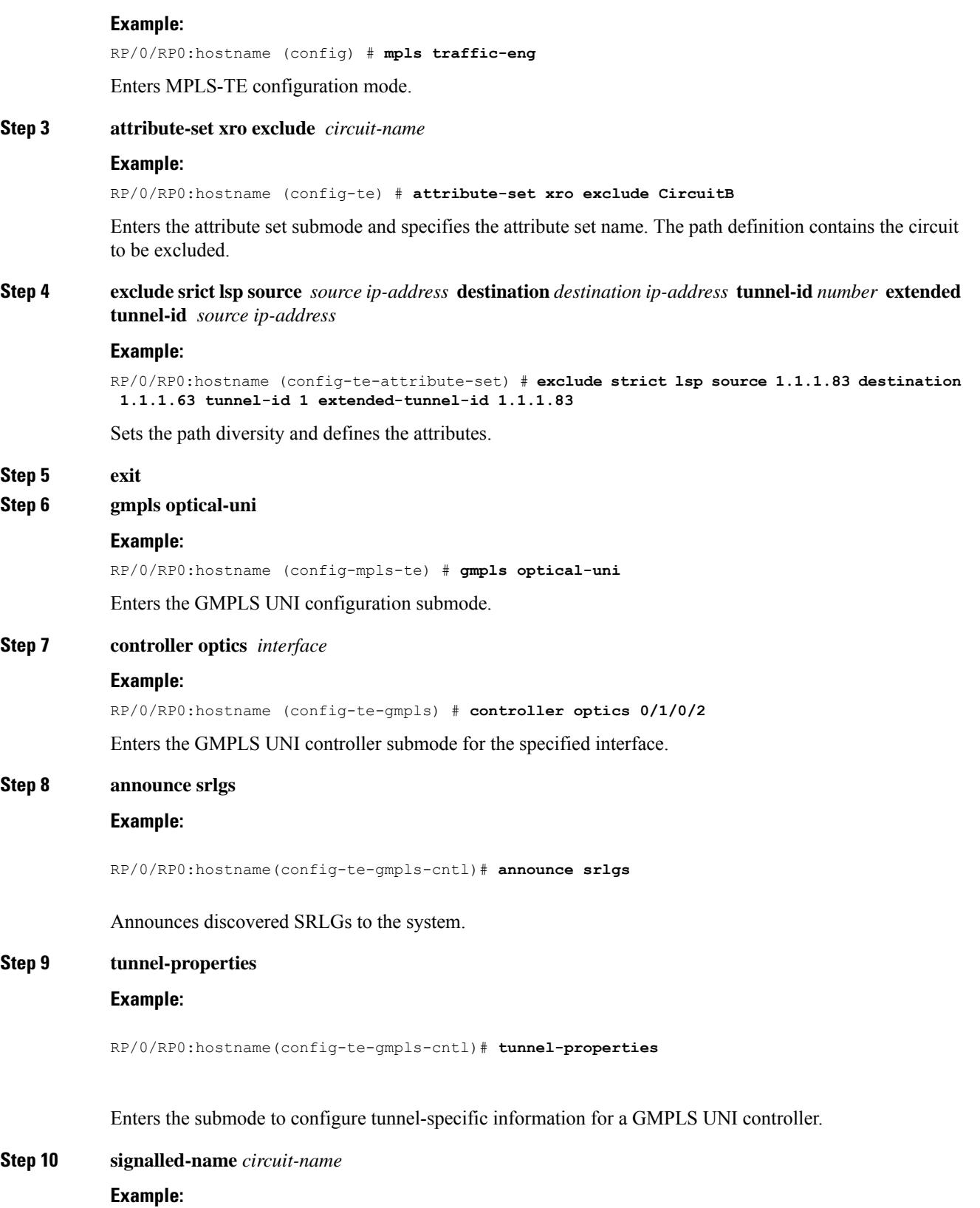

RP/0/RP0:hostname(config-te-gmpls-cntl)# **signalled-name Circuit A**

Sets the name for the circuit which needs to follow a path different from the attributes defined earlier.

# **Step 11 tunnel-id** *number*

# **Example:**

RP/0/RP0:hostname(config-te-gmpls-tun)# **tunnel-id 0**

Specifies a tunnel-ID for a headend router of a GMPLS tunnel. The tunnel-ID is a 16-bit number ranging from 0 to 65535.

## **Step 12 record srlg**

#### **Example:**

RP/0/RP0:hostname(config-te-gmpls-tun)# **record srlg**

Enables SRLG recording.

# **Step 13 destination ipv4 unicast** *address*

#### **Example:**

RP/0/RP0:hostname(config-te-gmpls-tun)# **destination ipv4 unicast 1.1.1.85**

Specifies a tunnel destination for a headend router of a GMPLS tunnel. The destination argument is an IPv4 address.

# **Step 14 path-option** *number* **explicit-path name** *name* **xro-attribute-set exclude** *attribute* **lockdown verbatim Example:**

RP/0/RP0:hostname(config-te-gmpls-tun)# **path-option 10 explicit-path name ExplicitPath0\_2\_0\_2to1\_1\_1\_85\_sh0\_sl1\_p2 xro-attribute-set exclude CircuitB lockdown verbatim**

The XRO attribute set is attached to the GMPLS UNI tunnel through the path option. The path-option range is 1 to 1000.

## **Step 15 record-route**

### **Example:**

RP/0/RP0:hostname(config-te-gmpls-cntl)# **record-route**

Records the path taken by the circuit.

## **Step 16 commit**

# **Example for Configuring Mutual Circuit Diversity**

Let us consider two circuits, Circuit A and Circuit B, with the following parameters:

- Circuit A: Source address 1.1.1.83; Destination address 1.1.1.85
- Circuit B: Source address 1.1.1.83; Destination address 1.1.1.63

#### GMPLS tail node configuration

```
Circuit A
-----------
mpls traffic-eng
   gmpls optical-uni
       controller optics0/1/0/2
    !
!
Circuit B
----------
mpls traffic-eng
    gmpls optical-uni
        controller optics0/7/0/10
!
```
#### Explicit path configuration

```
Circuit A
----------
explicit-path name ExplicitPath0_2_0_2to1_1_1_85_sh0_sl1_p2
    index 10 next-address strict ipv4 unicast unnumbered 10.10.1.119 2130706962
    index 80 next-address loose ipv4 unicast unnumbered 1.1.1.85 35
!
Circuit B
----------
explicit-path name ExplicitPath0_15_0_10to1_1_1_63_sh0_sl7_p10
   index 10 next-address strict ipv4 unicast unnumbered 10.10.1.119 2130706964
   index 20 next-address loose ipv4 unicast unnumbered 1.1.1.63 169
!
```
Configuring mutual diversity by defining attributes for both the circuits

```
Circuit A
----------
mpls traffic-eng
   attribute-set xro exclude-CircuitB
      exclude strict lsp source 1.1.1.83 destination 1.1.1.63 tunnel-id 1 extended-tunnel-id
 1.1.1.83
   !
    gmpls optical-uni
        controller Optics0/2/0/2
           logging discovered-srlgs
            announce srlgs
            tunnel-properties
               signalled-name CircuitA
                tunnel-id 0
               record srlg
                destination ipv4 unicast 1.1.1.85
```

```
path-option 10 explicit name ExplicitPath0_2_0_2to1_1_1_85_sh0_sl1_p2
xro-attribute-set exclude-CircuitB lockdown verbatim
                record-route
            !
        !
    !
!
Circuit B
----------
mpls traffic-eng
   attribute-set xro exclude-CircuitA
     exclude strict lsp source 1.1.1.83 destination 1.1.1.85 tunnel-id 0 extended-tunnel-id
 1.1.1.83
   !
   gmpls optical-uni
        controller Optics0/15/0/10
            logging discovered-srlgs
            announce srlgs
                tunnel-properties
                signalled-name VZO2toHUB1
                tunnel-id 1
                record srlg
                destination ipv4 unicast 1.1.1.63
               path-option 10 explicit name ExplicitPath0_15_0_10to1_1_1_63_sh0_sl7_p10
xro-attribute-set exclude-CircuitA lockdown verbatim
                record-route
            !
        !
    !
```
# <span id="page-22-0"></span>**Configure 1+1+R**

This task enables the user to define a protect path and a restore path for a working path.

# **Procedure**

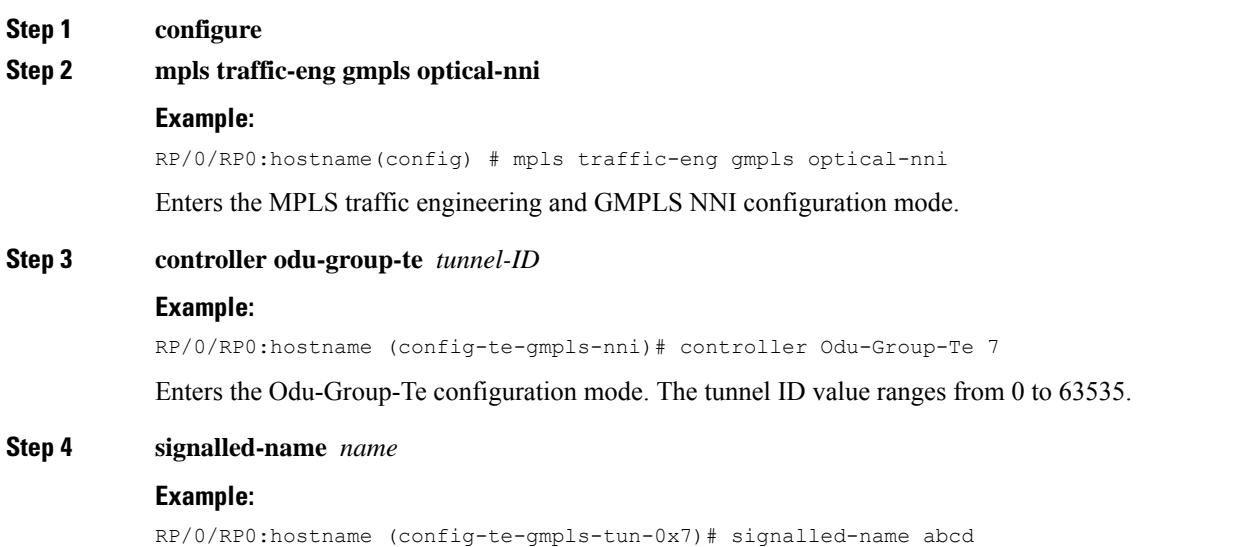

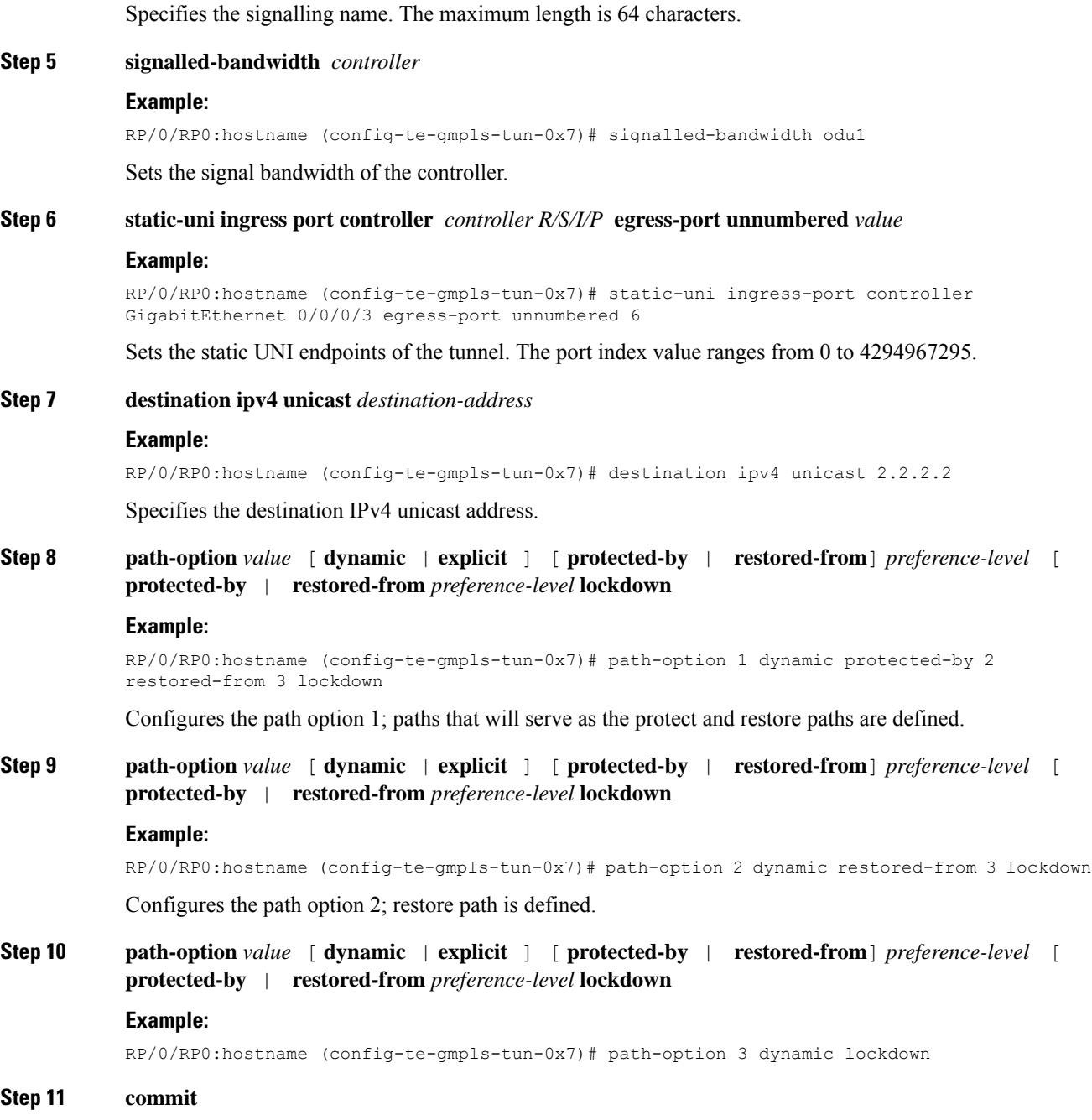

# <span id="page-23-0"></span>**Logical Patch Cord**

A logical patch cord creates a connection between two optical ports. This is an external connection, enables the network administrator to connect the front plates of the cards.

# **Enabling a Logical Patch Cord**

This task enables the user to create a connection between two optical ports.

## **Procedure**

### **Step 1 configure**

**Step 2 hw-module patchcord port optics** *interface* **port optics** *interface*

#### **Example:**

RP/0/RP0:hostname (config) # **hw-module patchcord port optics 0/0/0/0 port optics 0/0/0/1** Enables connectivity between the two ports.

## **Step 3 commit**

## **What to do next**

Verify a configured patchcord:

show hw-module patchcord all Hw-module Patchcord Configuration ------------------------------------------------------ Source Port Destination Port ------------------------------------------------------- Optics0\_0\_0\_0 Optics0\_1\_0\_0

 $\mathbf I$